### **Windows 定时启动和关闭金笛短信 VC 中间件**

介绍**:** 本方法可以通过 windows 定时任务,执行 bat 脚本,实现定时启 动、定时停止金笛短信 VC 中间件,避免在夜间打扰收信人。

停止脚本文件说明:

编写停止脚本为"停止 VC 服务.bat"并存放在指定目录下。 @echo off sc stop XTTSmsMonitor sc stop XTTSmsService

### 启动脚本文件说明:

编写启动脚本为"启动 VC 服务.bat"并存放在指定目录下。 @echo off sc start XTTSmsMonitor sc start XTTSmsService

计划任务设置步骤:

#### 一.开始菜单搜索计划程序——》创建基本任务:

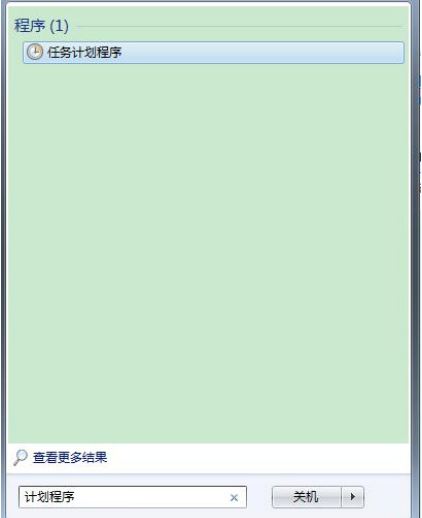

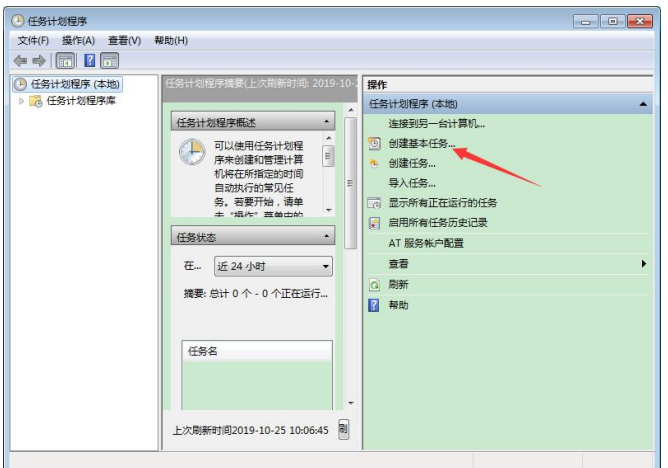

## 二. 设置定时执行启动任务:

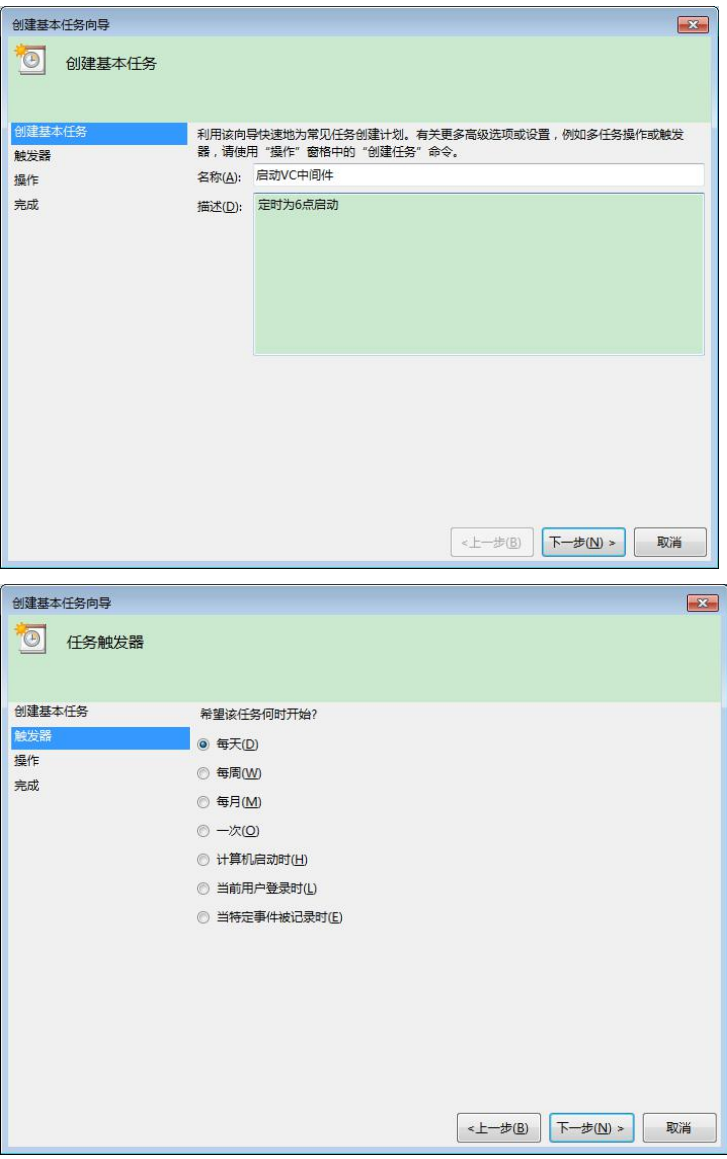

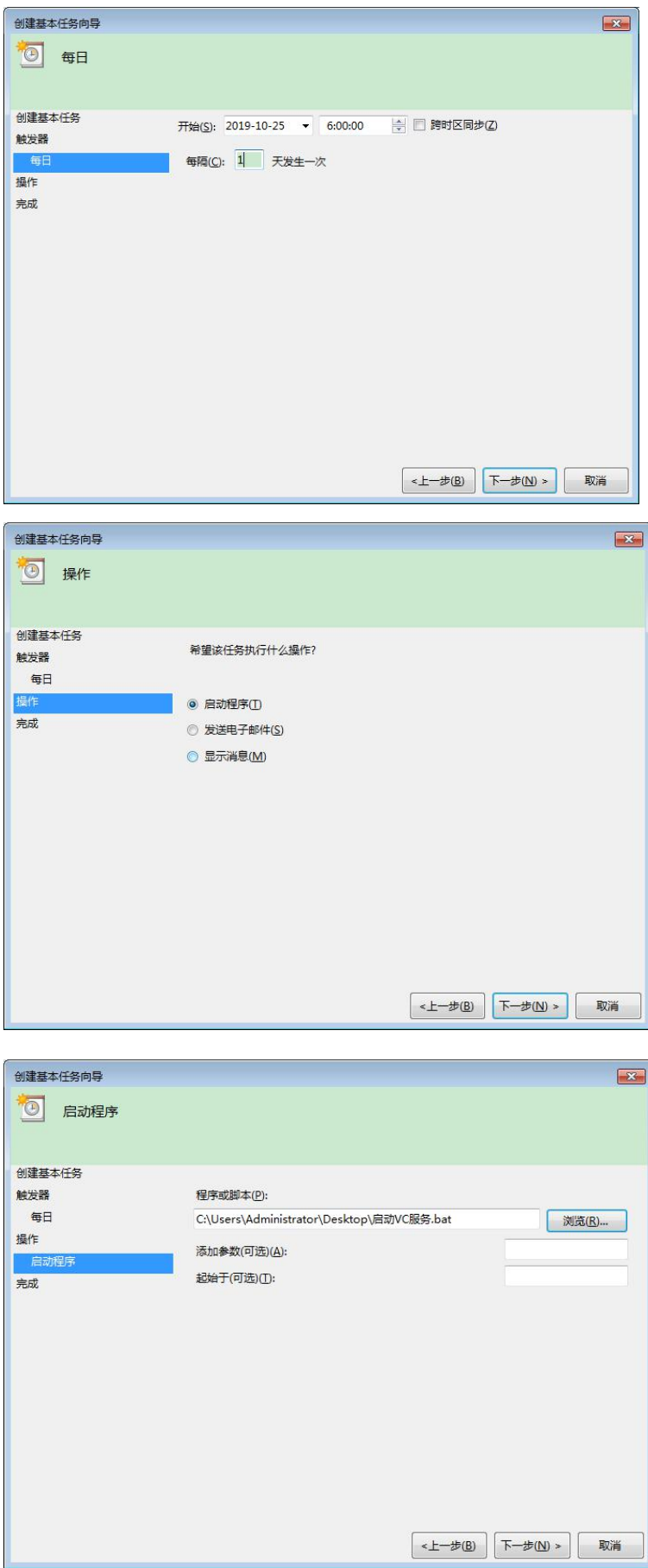

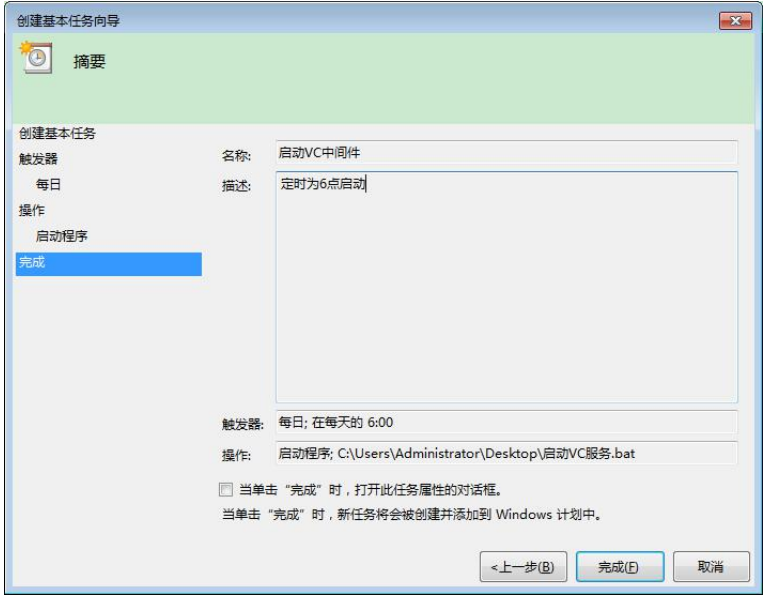

注: 程序或脚本——》选择您存放"启动 VC 服务.bat"的路径。

# 三. 设置定时执行关闭任务:

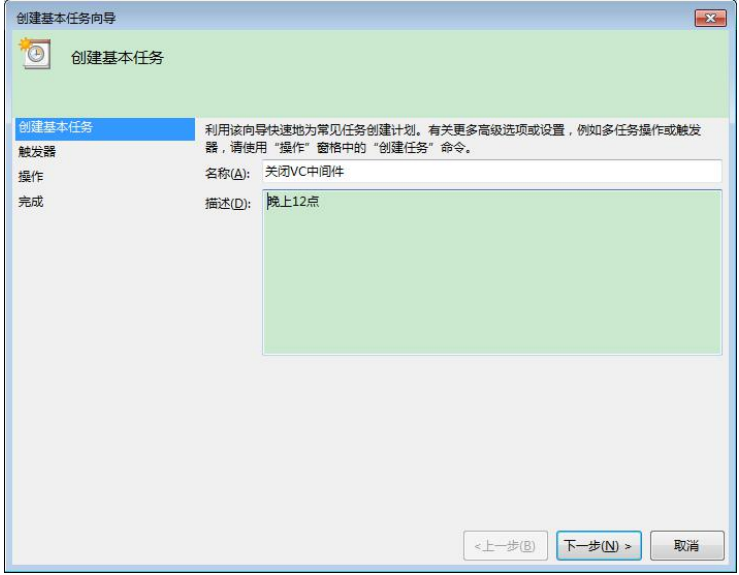

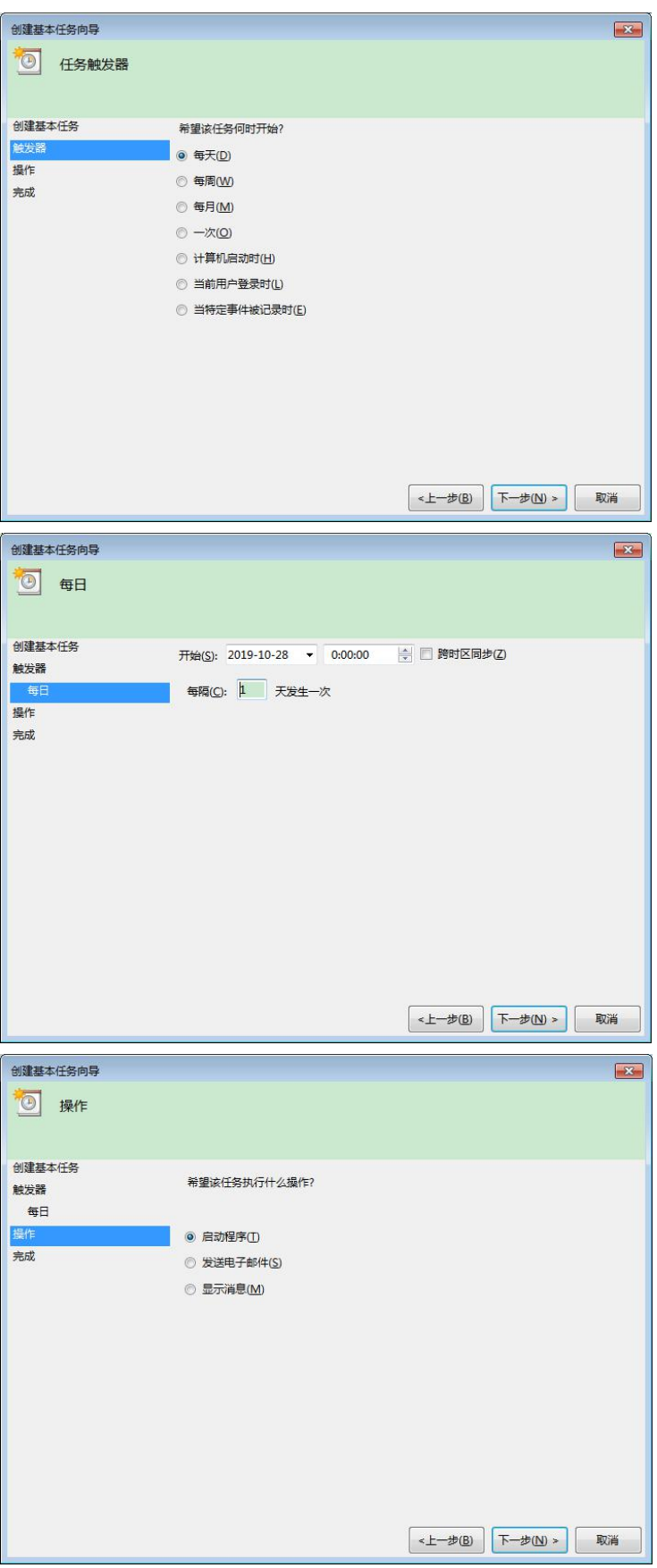

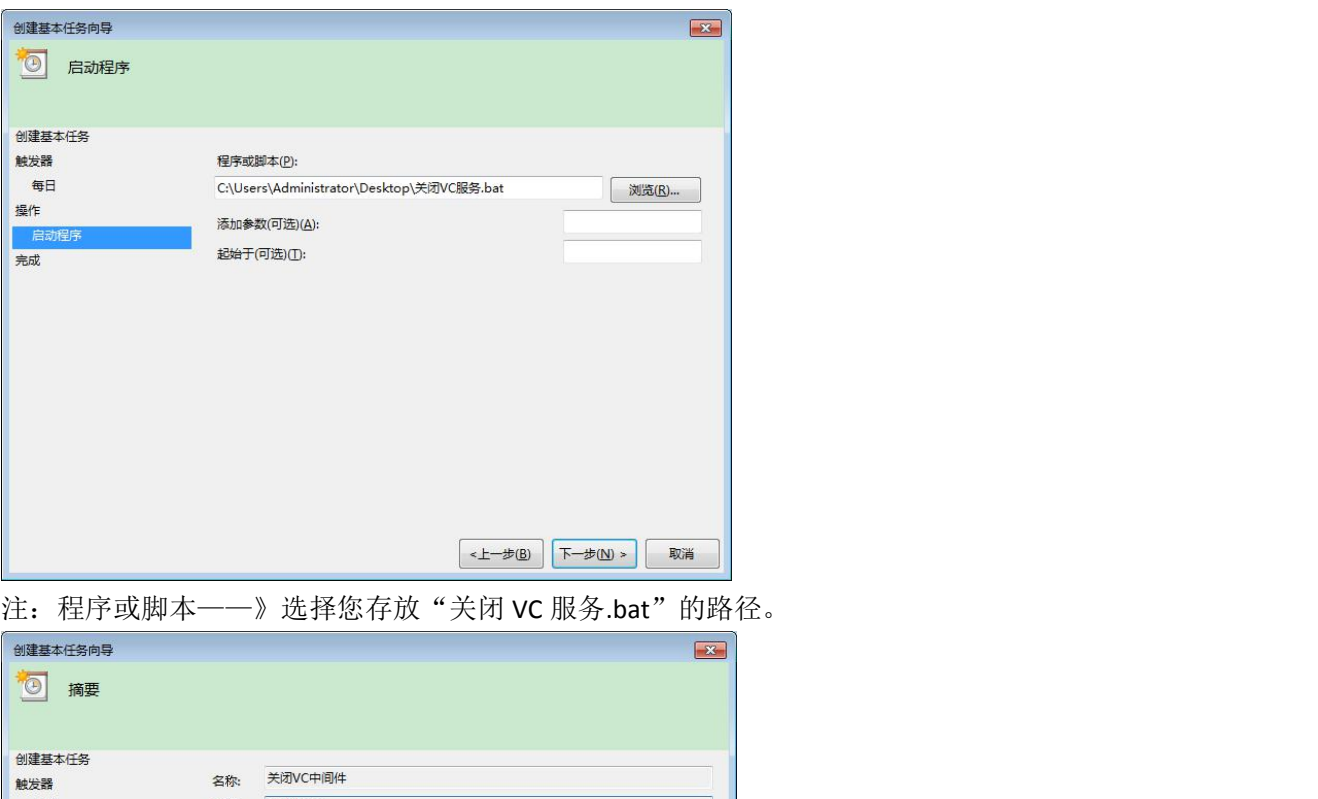

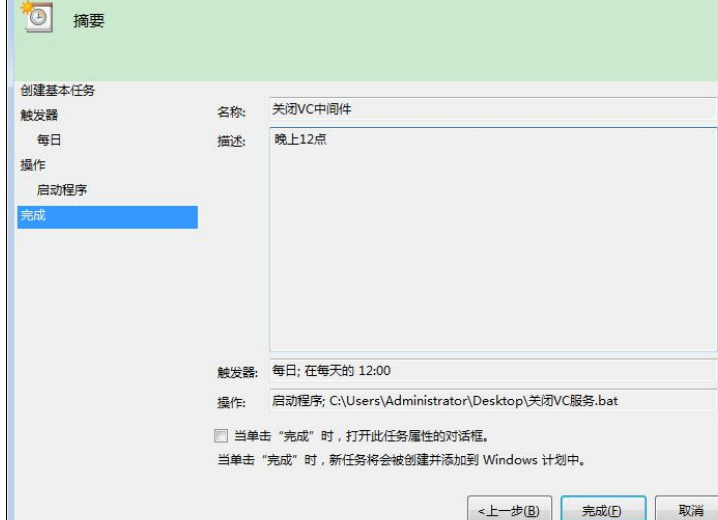

删除定时计划任务设置:

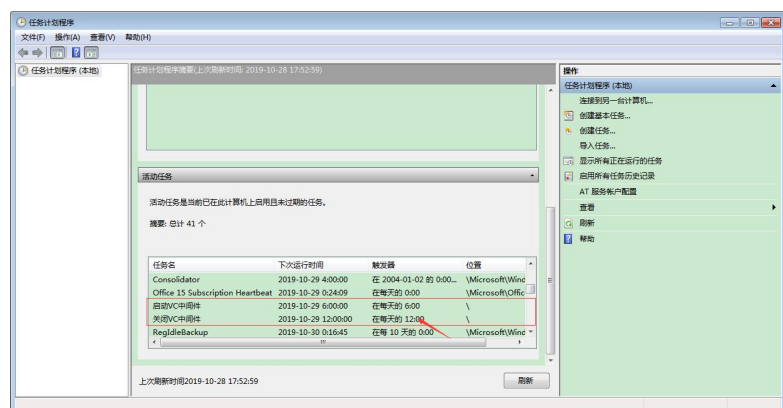

1. 双击任务计划程序——》将滑轮拉到底部——》在活动任务中查找您要删除的任务。

2. 双击您要删除的计划任务,并点击删除和确认。

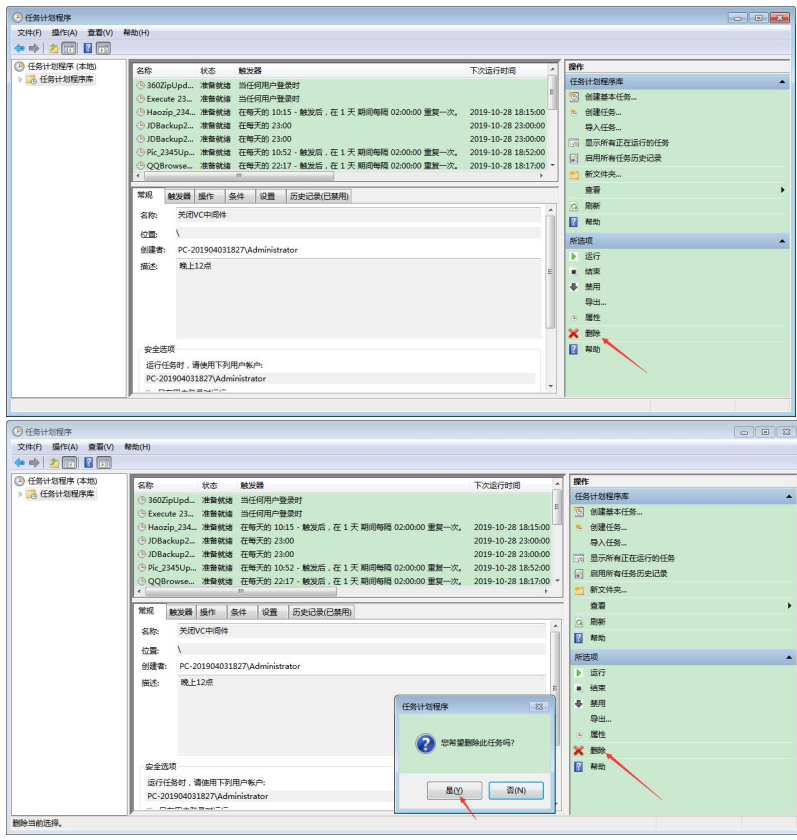

3. 回到活动任务,并刷新页面可以看到计划任务已经被删除了。

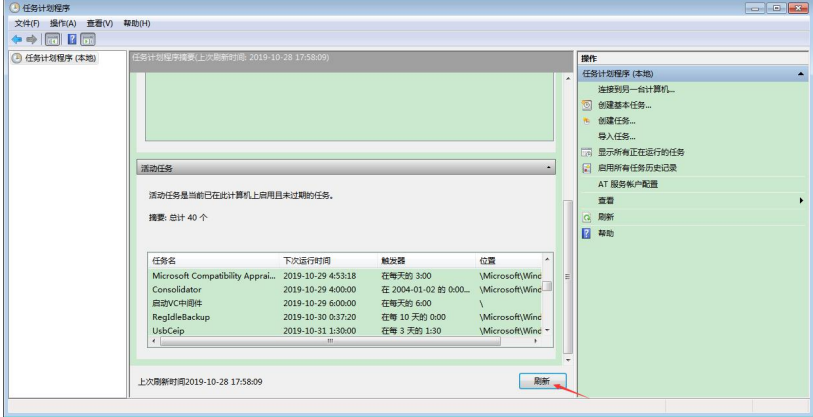